# 介護支援専門員研修オンライン研修受講について

介護支援専門員更新研修(実務未経験者)・再研修 A コース

受講前には必ず以下内容を確認してください。本研修においては Zoom(Web 会議ツール)を使 用します。

## 1、利用環境、機器の準備

受講決定時にお送りいたしました「介護支援専門員研修オンライン研修受講にあたっての注 意事項」をご確認ください。

紛失された方につきましては、当協会ホームページよりダウンロードをお願いいたします。 URL http://nagasaki-cma.org/wp/wp-content/uploads/e882b37504f9d86194de3d661733b0b21.pdf

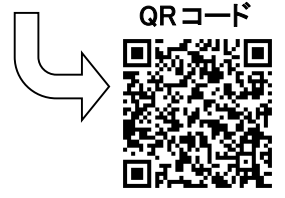

併せて ZOOM システム要件もご参照いただけますと幸いです。 URL (ZOOM サポートページ)

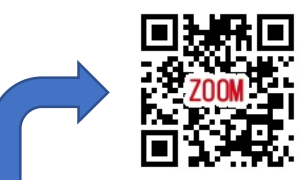

https://support.zoom.us/hc/ja/articles/201362023-System-Requirements-for-PC-Mac-and-Linux

# 2.Zoom 接続テスト

 6月14日受講管理システムに登録されている全てのメールアドレスに接続テスト用の Zoom 招待 URL 及び ID、パスワードを送付しますので、ご都合の合う日に参加してください。

参加は事前予約の必要はありませんが、必ず受けてください。接続テストへの参加が確認できなかっ た場合、オンライン研修をお断りすることがあります。特に Zoom 操作の経験がない方は早めの参加を お願いします。接続テストは何度でも受けられます。

【接続テスト実施予定日】 ※事前予約不要

- (1)6 月 27 日(火) ①10:00~11:00 ②14:00~15:00
- $(2)7$  月 5 日(水) ①10:00~11:00 ②14:00~15:00

### 3.研修当日のログインURL、資料について

- ログインURL等は、7 月 7 日受講管理システムに登録されている全てのメールアドレスに送付いたし ます。
- 研修で使用する演習シートは郵送致します。万一紛失された場合は、7 月 7 日までにホームページに 掲載いたしますので各自でダウンロードください。ホームページ掲載の演習シートにはパスワードを設 定しております。パスワードは 7 月 7 日送付メールに記載いたします。

### 4.受講当日

- 研修開始の 30 分前から Zoom での入室ができますので、時間に余裕をもって受講の準備をするよう お願いします。
- □ 研修受講中に使用する Zoom の画面上に、「受講番号」+「受講者名フルネーム」を表示してくださ い。(例: 099 介護次郎 )※受講番号は今回お送りしております「介護支援専門員更新研修(実務未 経験者)・再研修 受講案内」お名前下に記載しています。
- □ 定刻になりましたら研修を開始いたします。 受講者ご自身の都合による欠席、遅刻、早退の場合は当該課目未修了となり修了証の発行はできま せん。受講料の返金もできません。
- 研修中は、事務局が受講状況を常に確認しておりますので、常時カメラはオンにして、必ずお顔が映る 状態で受講してください。 お顔が確認できない場合は、受講中に事務局よりチャットもしくは電話で連絡しますので、カメラの位置 を変えるなどの対応をお願いします。
- 研修中に講義内容と関係のない行為(スマートフォン、タブレット等の操作を含む)や他の方への受講 の妨げになる行為等が認められた場合は受講を辞退していただく場合があります。
- なるべく静かな環境での受講をお願いいたします。(発言するときに周囲の人の声や物音などが相手 に届きます。発言時以外はマイクをミュートにしてください。)
- 受講する際は、背景に個人情報が映らないように注意してください。
- 研修中にオフラインとなってしまった際に事務局に連絡する場合のみ、携帯電話・スマートフォンの使 用を許可します。また、事務局から受講者の皆様へ連絡をすることがありますので、携帯電話・スマー トフォンは、ご自身で確認できる位置に保管をお願いいたします。また、**受講管理システムへ携帯電話** の登録をお願いいたします。ご自身で追加、変更ができますので一度ご確認いただけますと幸いで す。

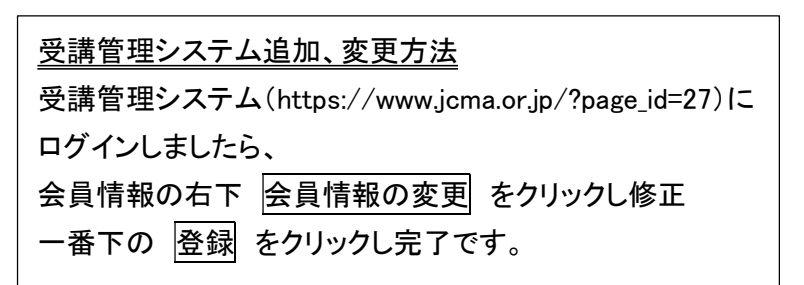

受講管理システム

□ 講義中やむなく離席する場合(トイレ、体調不良)は、離席前にショートメールでお知らせください。 (ショートメール内容:受講番号 氏名 離席理由)

携帯番号(研修開催時 ショートメール専用): 080-9245-6378

※ショートメールが利用できない方は、お電話をお願い致します。

無断で離席されるとその時間は欠席扱いとなり、受講時間を満たしていないという理由で修了とみ なされません。

研修開催中の事務局からの連絡は Zoomのチャット及び携帯電話より行います。

下記番号より連絡が来た場合は、必ず電話をお取りいただきます様お願いいたします。

携帯番号(研修開催時 通話専用): 080-6456-6872

研修受講中の食べ物の摂取は禁止です。水分補給は可能です。

### 5.その他

- □ 受講者の管理方法については、事務局の指示に従ってください。
- □ 研修受講中は、講師などの指示に従ってください。 講師の指示に従わない、著しく研修を妨害する行為や言動が認められた場合は、受講をお断りする場 合があります。
- □ 研修受講中に不測の事態が起こった時は、必ず、事務局へ連絡してください。
- 研修のカリキュラム内容、教材、配布資料の写真撮影、無断転用、複製を禁じます。 配信映像(音声含む)は著作権法等の諸法令により保護されています。
- □ 研修の視聴URLやパスワードを第三者と共有することを禁じます。
- 研修は記録のために講義映像を録画いたします。ただし、録画した映像は、研修以外の目的で使用い たしません。
- オンラインの受講ではバッテリーの消費が早いものがありますので、受講前にバッテリーの残量を確認 して受講してください。また、休憩時間にバッテリーの充電を行うなどの準備もお願いします。
- 受講までにパソコンやタブレットの OS やセキュリティソフトを最新版にアップデートしてください。
- Wi-Fi 環境などの通信環境の不備により研修参加が中断し、受講が確認できなくなった場合は、離席 として扱われ、30 分以上連続して画面にお顔が確認できないなどそれに類した行為等があった場合、 研修の履修が認められない可能性があります。 受講が確認できなかった場合、事務局よりその理由について確認することがあります。
- ログアウトされてしまった場合には、落ち着いて、再度、ログインをお願いします。
- ご自身のパソコンやタブレット、インターネット回線の障害等に起因する研修受講上のトラブルにつきま しては、当協会で責任を負いかねます。操作方法についてのお問い合わせはお受けできません。あら かじめご了承のうえ、事前に受講環境、操作方法をご確認ください。
- 受講に関する連絡は受講管理システムへ登録してあるメールアドレス宛のメール連絡とさせて頂きま す。事務局からの連絡についてはご留意いただきますようお願いいたします。
- やむを得ない理由で研修を欠席する場合は、事前に事務局(095-894-5500)へ連絡してください。時間 外、平日外は事務局メール(nagasaki-caremanager@wish.ocn.ne.jp)への連絡をお願いいたします。

【お問い合わせ先】 一般社団法人 長崎県介護支援専門員協会 事務局 メールアドレス:nagasaki-caremanager@wish.ocn.ne.jp TEL:095-894-5500(平日 9:00~17:00) FAX:095-893-6153 HPURL: http://nagasaki-cma.org/

## 介護支援専門員研修オンライン研修受講にあたっての注意事項

 受講前には必ず以下の環境を確保してください。本研修においては Zoom(Web 会議ツール)を使用し ます。

#### 1. 利用環境

- (1)インターネット接続環境
	- この研修では、通信量が大きいため、事業所もしくは個人の責任において安定したインターネット回 線をご利用してください。有線 LAN での受講を推奨します。Wi-Fi を使用する場合は、Wi-Fi 環境が 良い所でのご参加をお願いいたします。モバイル Wi-Fi ルータなどを利用した場合、通信量オーバ ーにより速度制限がかかると接続が切断されてしまう場合がありますので、充分ご注意ください。
	- インターネット等の通信料等受講にかかる費用は受講者の負担になります。
	- データ使用量が大きいため、ご利用の通信料金や契約内容を受講前にご確認ください。
	- 受講に関する連絡はメールで行いますので、必ず連絡の取れるメールアドレスをご準備ください。
	- パソコンや Zoom の設定、操作方法、インターネット環境や機器の準備は受講者様ご自身でお願い します。操作方法等に関するお問合せはお受けできません。

(2)Zoom

- オンライン形式の研修は「Zoom」を使用して実施いたしますので、事前に Zoom アプリケーションの ダウンロードをお願いします。(すでにダウンロードをされているパソコンの場合は不要です。) Zoom アプリケーションダウンロード URL:https://zoom.us/download#client\_4meeting
- ご自身で Zoom に接続できるか、また、カメラ・音声などの確認をしておいてください。 Zoom 接続テスト URL https://zoom.us./test
- □ Zoom ソフトインストールや使用は無料ですが、利用するモバイル通信の契約内容によっては別途 通信料がかかる場合がありますので注意してください。
- 研修開催前に、接続テストを実施いたします。(必須)接続テストへの参加が確認できなかった場 合、オンライン研修をお断りすることがあります。
- (3)その他
- なるべく静かな環境での受講をお願いいたします。(発言するときに周囲の人の声や物音などが相 手に届きます。発言時以外はマイクをミュートにしてください。)
- 受講する際は、背景に個人情報が映らないように注意してください。

#### 2.機器の準備

- 研修受講にあたっては、インターネット環境、パソコンもしくはタブレットを各自ご準備ください。長時 間の講義や演習であり、接続が切れやすいこと等から、スマートフォンでの受講はできません。
- パソコンにカメラが内蔵されていない場合は、外付けのカメラをご準備ください。出席の確認をする ため、休憩以外はビデオ表示(顔を映す)にしてください。
- マイクをご準備ください。パソコンに内蔵されているマイクの使用も可能ですが、周囲の雑音などを 軽減するため、イヤホン・ヘッドセット等を推奨します。
	- 必ず 1 人1台のパソコンで受講してください。1台のパソコンで同時に複数名の受講はできませ ん。